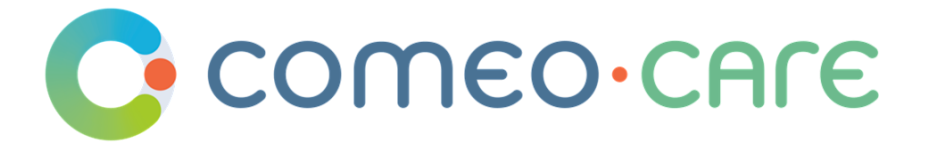

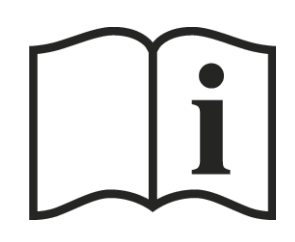

# Instructions for Use

ComeoCare User Guide

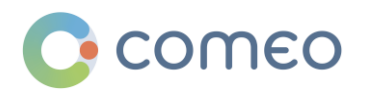

[comeo.com](http://www.knoware.be/)

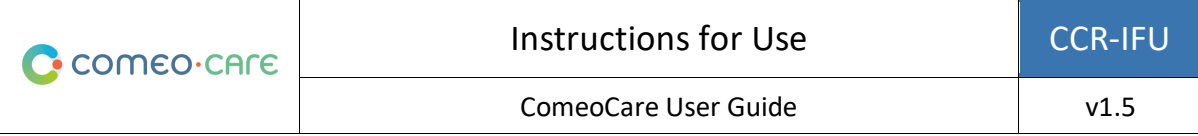

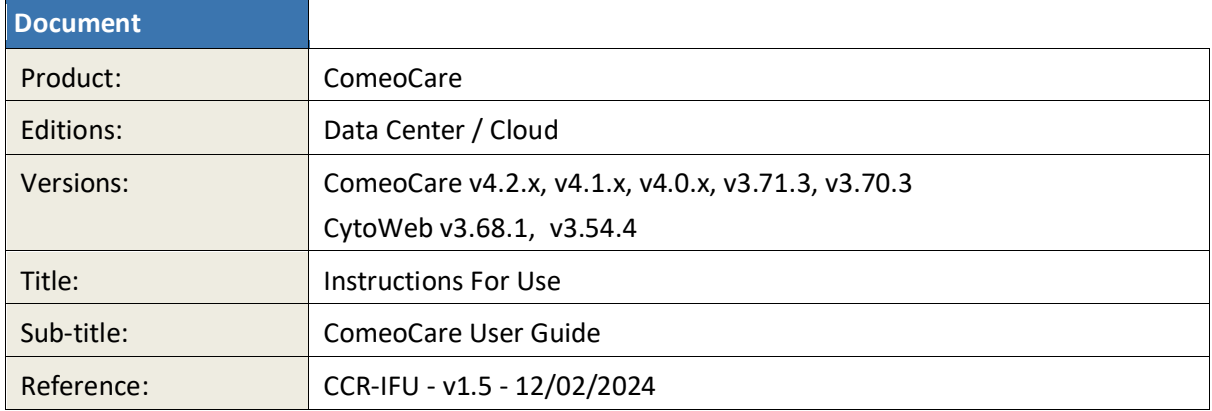

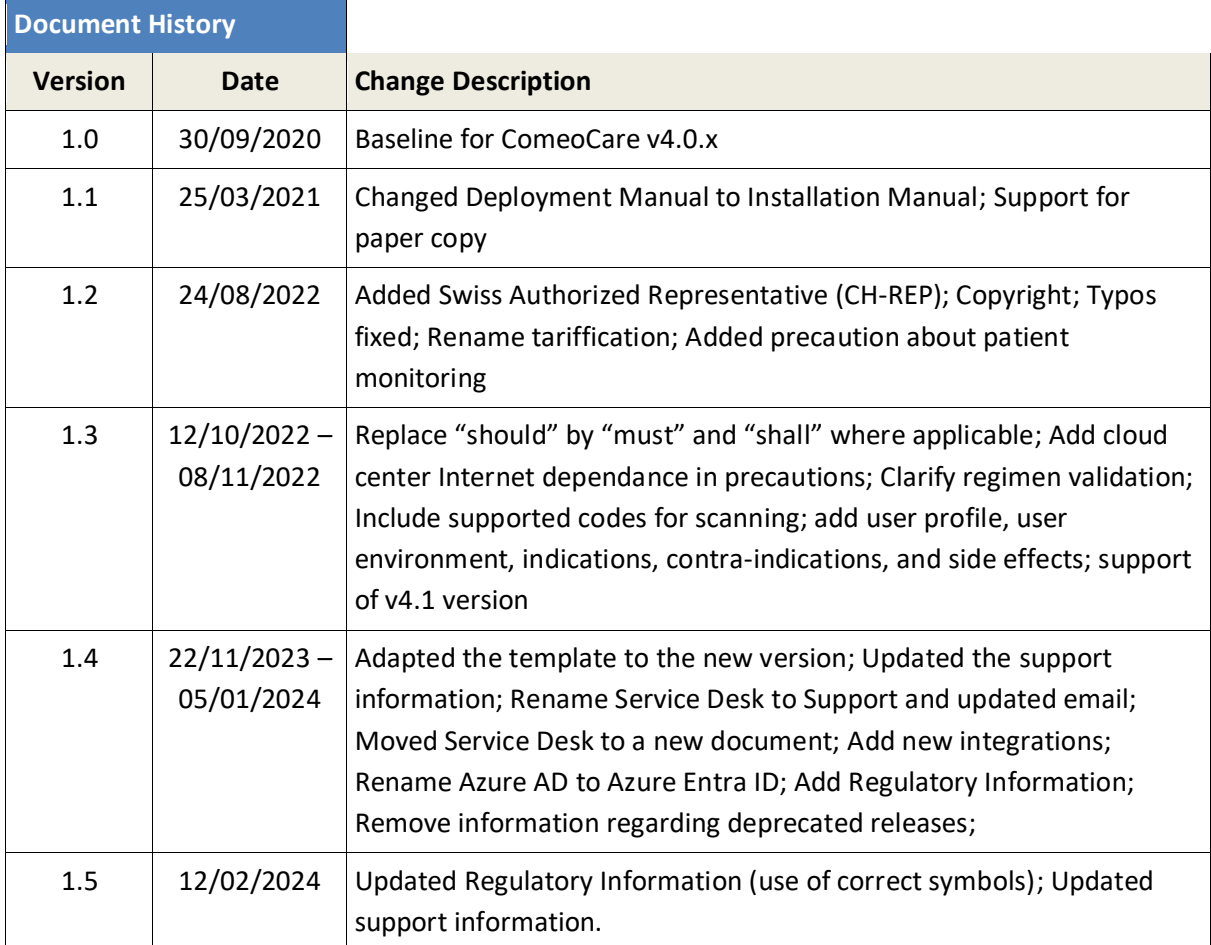

Copyright © Comeo, 2024 [\(https://comeo.com/\)](https://comeo.com/)

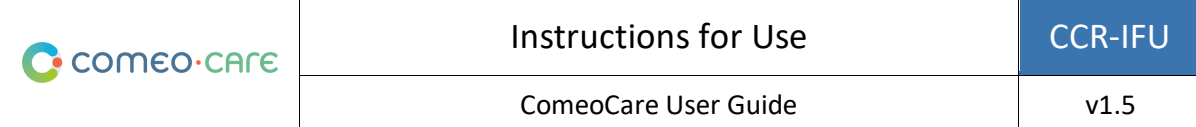

## <span id="page-2-0"></span>**Table of Contents**

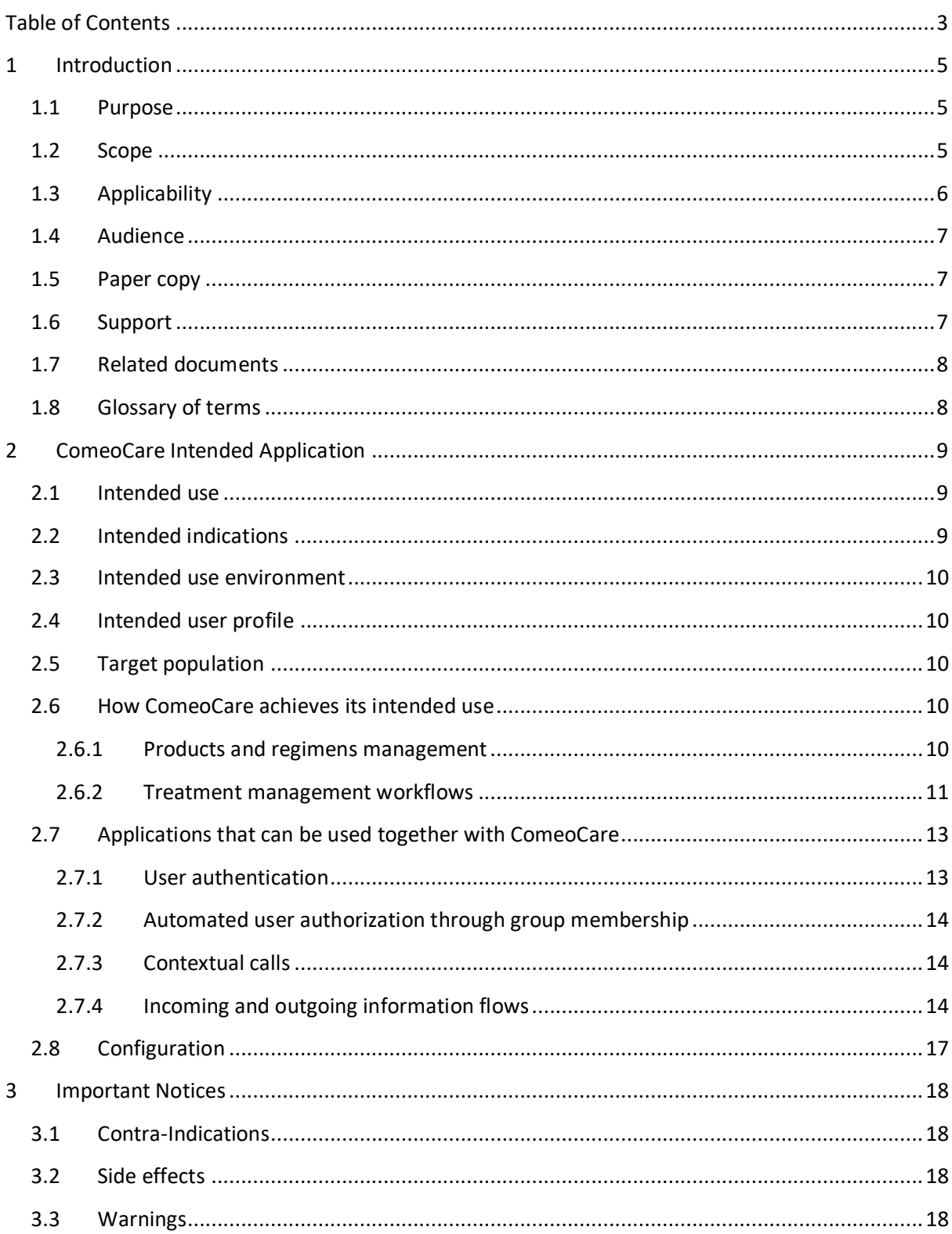

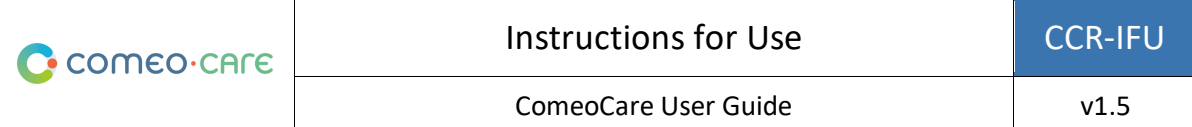

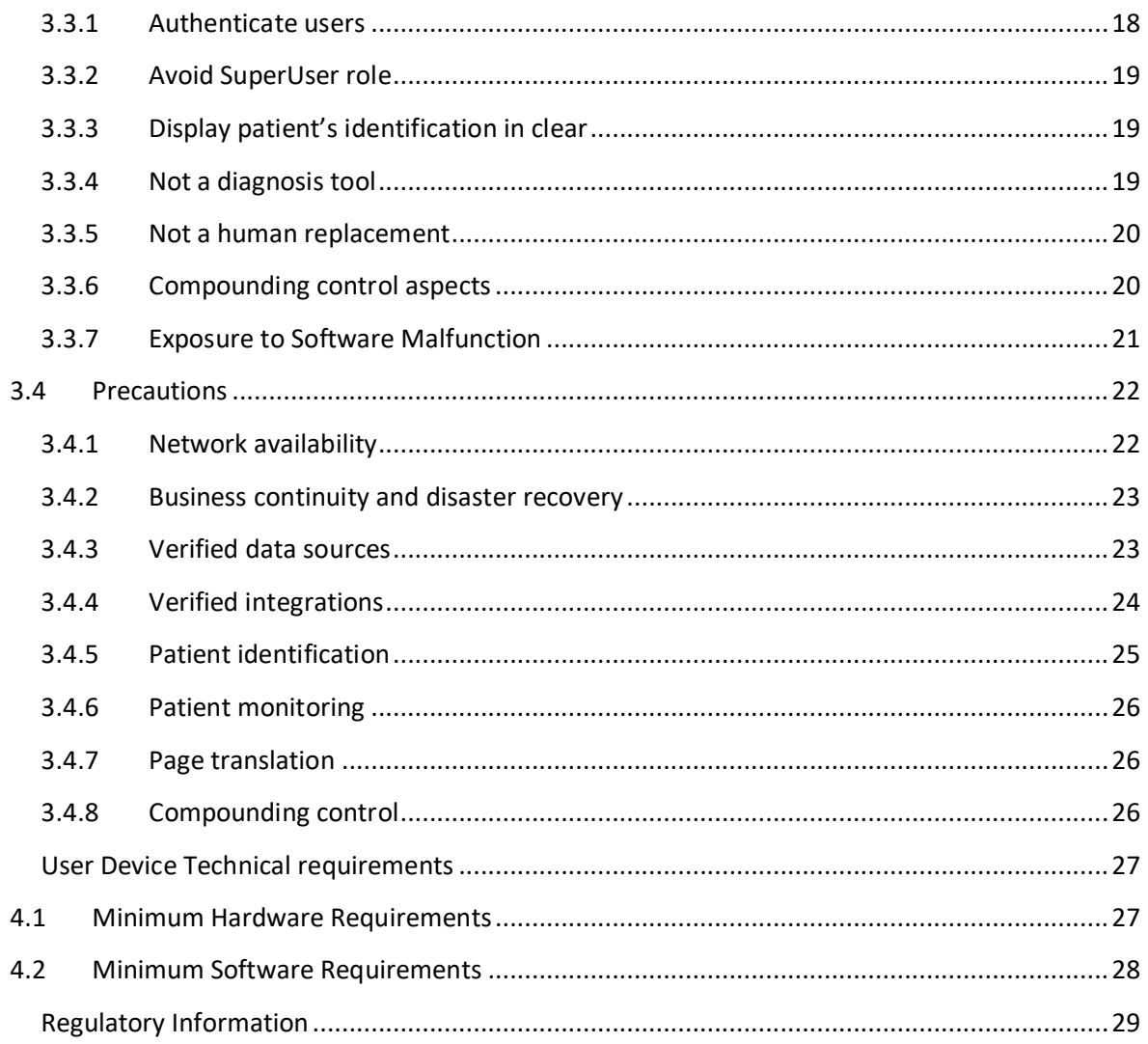

 $\overline{\mathbf{4}}$ 

 $\overline{\mathbf{5}}$ 

## <span id="page-4-0"></span>1 Introduction

## <span id="page-4-1"></span>**1.1 Purpose**

This document aims at guiding the users in the use of the ComeoCare application. It delivers important notices, precautions, and warnings, regarding the use of ComeoCare, that must be considered carefully by all users before any use.

## <span id="page-4-2"></span>**1.2 Scope**

This document is the entry point to the ComeoCare User Guides series.

It is meant to deliver general information, precautions and warning for the physicians, pharmacists, and nurses. It also enumerates the technical requirements of the user's computer devices qualifying for the use of ComeoCare.

This document is part of the ComeoCare User Guides series whose reading is mandatory in function of the person's roles:

- The [REL4] **ComeoCare - User Manual – Introduction** document delivers general information about the general principles of use of the application. It's a mandatory reading for any person in charge of- or making use of the application;
- The [REL5] **ComeoCare – User Manual – Prescription** document presents the prescription module. It's a mandatory reading for any prescriber making use of the application;
- The [REL6] **ComeoCare – User Manual – Compounding** document presents the compounding module. It's a mandatory reading for any pharmacist making use of the application;
- The [REL7] **ComeoCare – User Manual – Administration** document presents the administration module. It's a mandatory reading for any nurse making use of the application;
- The [REL8] **ComeoCare – User Manual – Stock and Invoicing Management** document presents the pricing and billing module. It's a recommended reading for any pharmacist making use of the application;
- The [REL9] **ComeoCare – User Manual – Configuration** document presents the settings and parameterization module. It's a recommended reading for any pharmacist making use of the application;
- The [REL1] **ComeoCare - Installation Manual** describes the minimum IT requirements for the Data Center edition and initial installation procedures for the ComeoCare system;
- The [REL2] **ComeoCare - Operations Manual** provides guidance to ensure the ComeoCare operating environment performs correctly, safely and efficiently;

• The [REL3] **ComeoCare - Integration Manual** explains the general integration architecture and the configuration of the available integrations.

The [REL1], [REL2], [REL3] and [REL9] document are a mandatory reading for the Hospital Information Technology team in charge of ComeoCare.

This is illustrated on the next diagram:

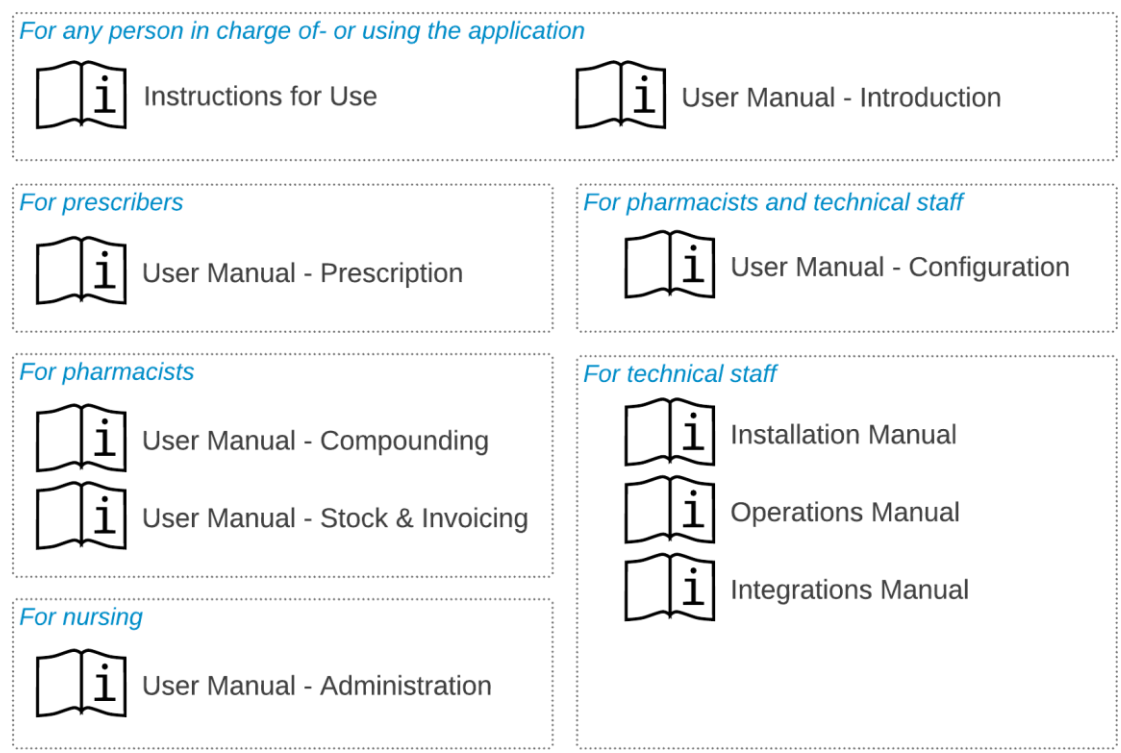

## <span id="page-5-0"></span>**1.3 Applicability**

The information in this document applies to the editions and versions of ComeoCare mentioned on the first page of this document, for all markets where it is distributed, unless specifically mentioned otherwise in the text. When a certain chapter or subchapter is limited to an edition, version or market, this is the case for all paragraphs within this section and its subsections.

Sections limited to specific markets will be indicated by the 2 letter ISO 3166-1 code of the country between brackets, such as [BE] for Belgium and [CH] for Switzerland.

The versions lower than v3.70 are branded "CytoWeb", and the versions as from v3.70 and above are branded "ComeoCare". In the remainder of this document, the product will be referred to as "ComeoCare" regardless of the version.

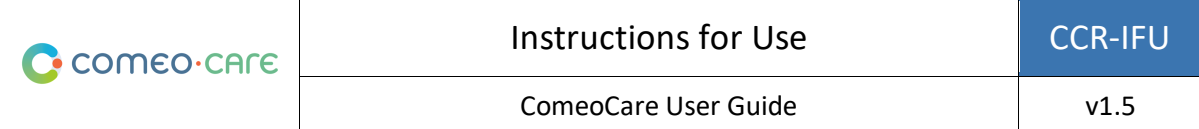

<span id="page-6-0"></span>The version of the product can be found on the logon page and on the about page of the application.

## **1.4 Audience**

Intended audience of this document are:

- Hospital Healthcare professionals that are users of ComeoCare;
- Hospital Information Technology team in charge of configuration and maintenance;
- Any other person in charge of- or making use of the application.

#### <span id="page-6-1"></span>**1.5 Paper copy**

The present Instructions for Use document is distributed electronically ("eIfU") and is accessible through the link in the "About" window of the application.

Users requiring a paper copy can submit a request to:

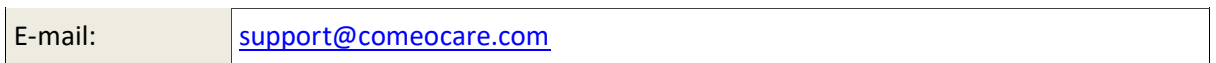

#### <span id="page-6-2"></span>**1.6 Support**

Functional and Technical support is available for the ComeoCare application from the ComeoCare Support. The contact information for this Support in the different regions is mentioned in this table.

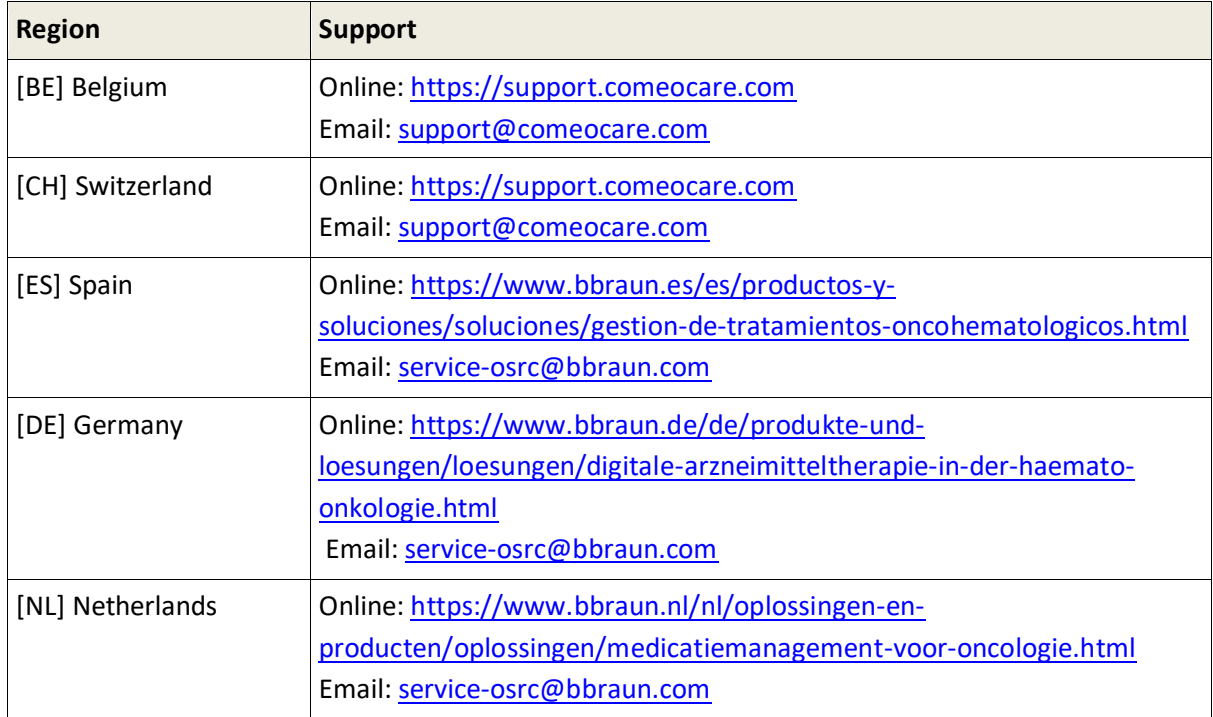

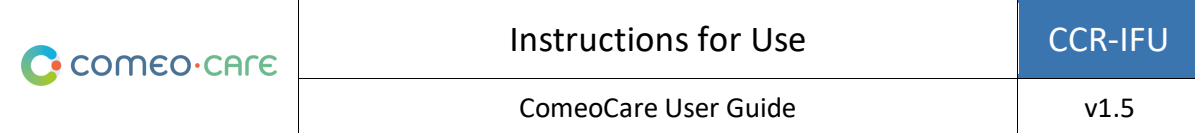

## <span id="page-7-0"></span>**1.7 Related documents**

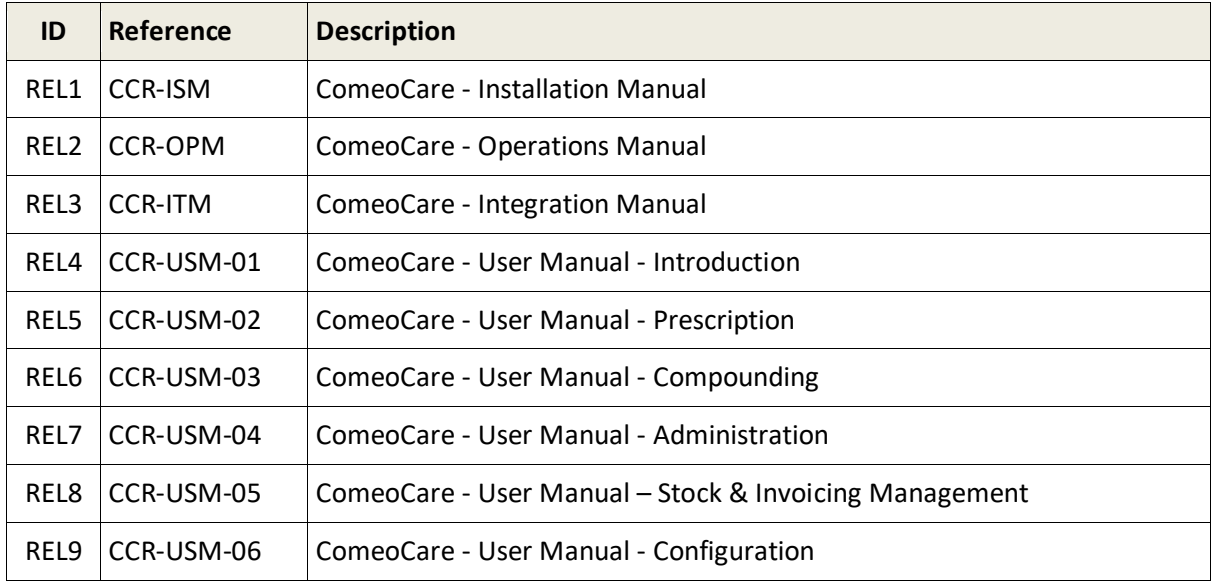

## <span id="page-7-1"></span>**1.8 Glossary of terms**

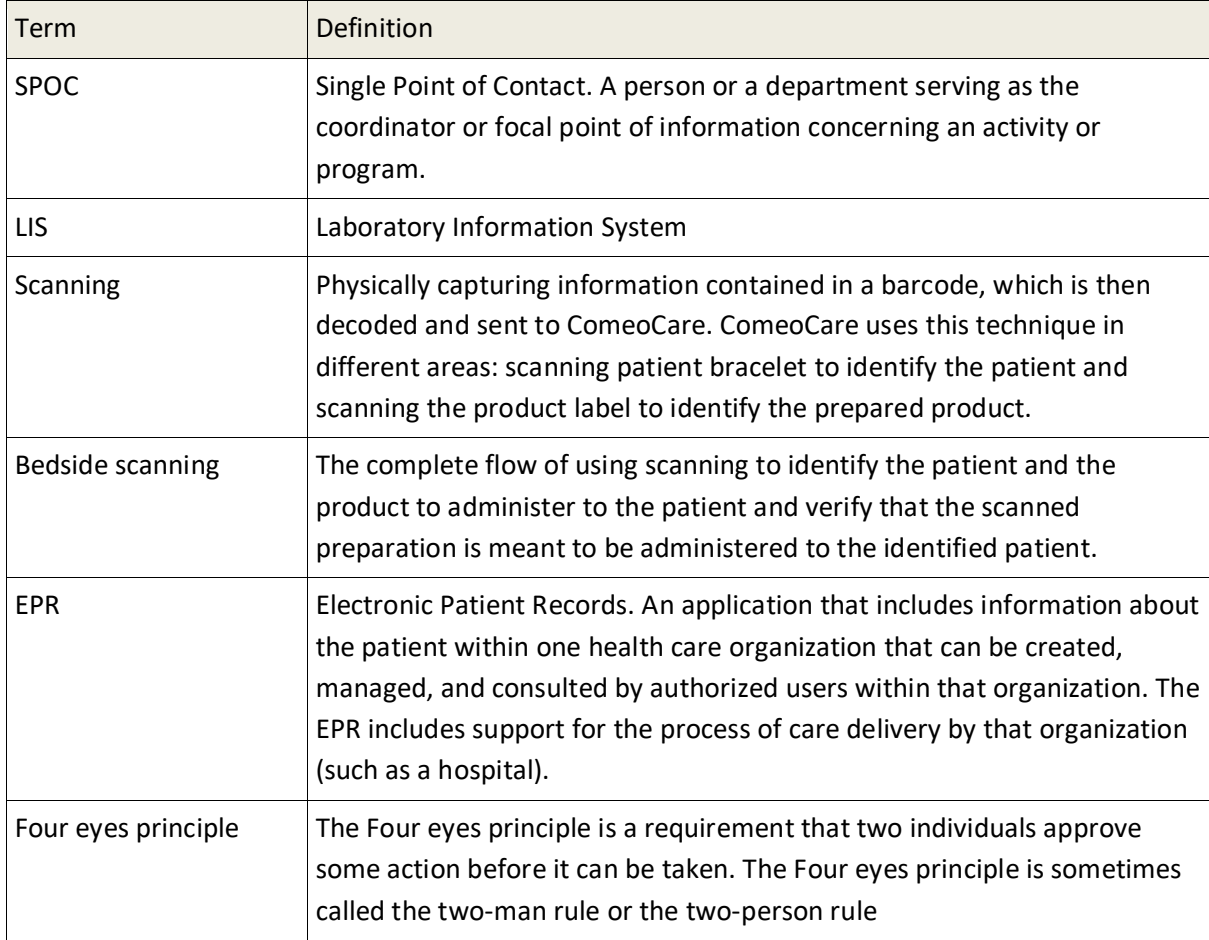

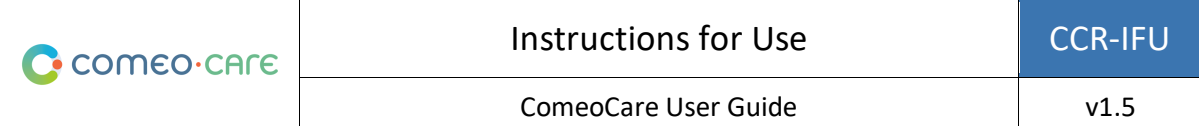

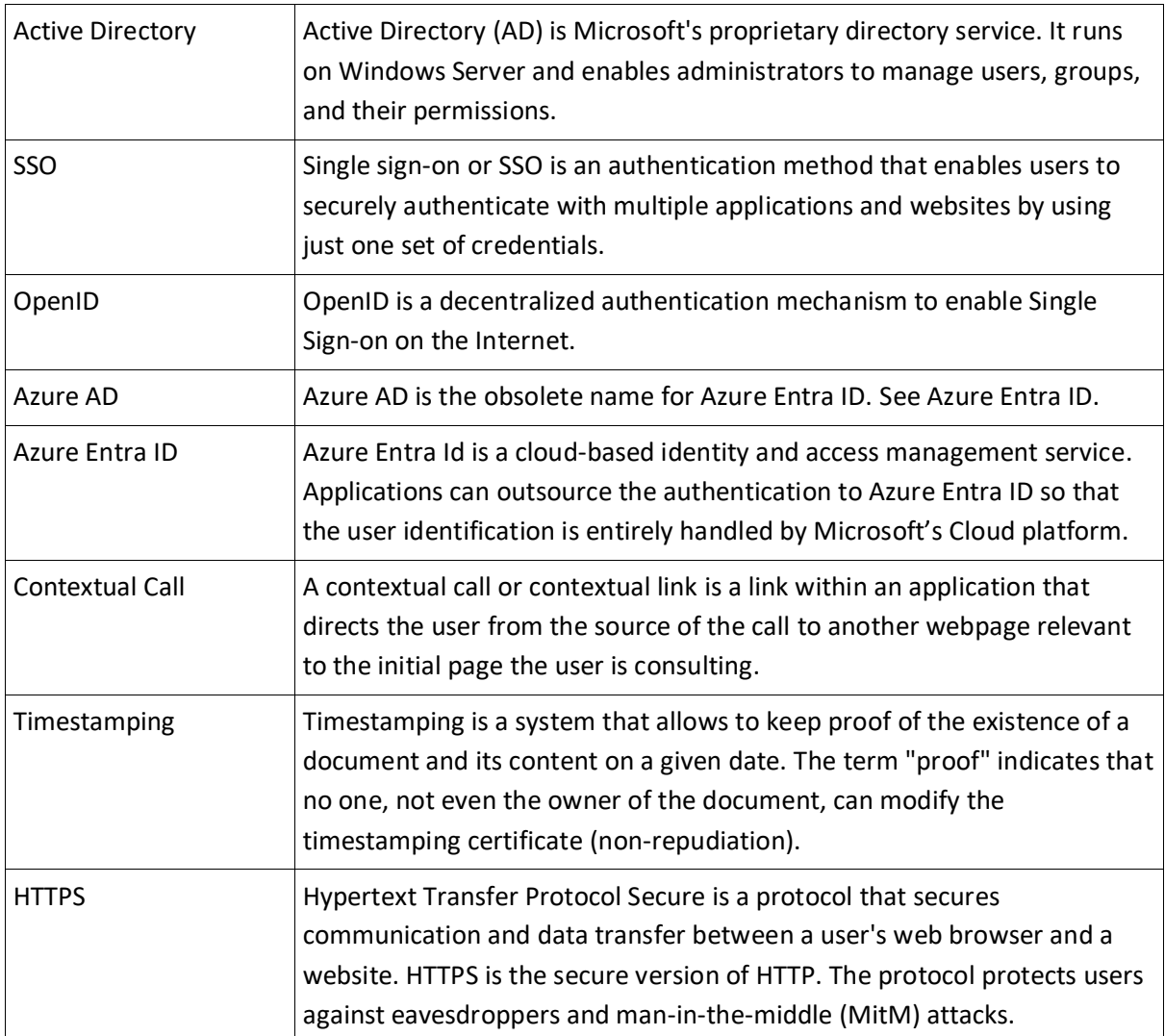

# <span id="page-8-0"></span>2 ComeoCare Intended Application

## <span id="page-8-1"></span>**2.1 Intended use**

ComeoCare is an integrated web application intended to be used by hospital healthcare professionals for the prescription and management of complex regimen-based customizable medicine treatments with dose calculation, pharmaceutical compounding, and controlled nursing administration.

## <span id="page-8-2"></span>**2.2 Intended indications**

ComeoCare is indicated for medication management of complex treatments involving all or part of the following aspects: regimen-based prescription, personalized dose calculation, pharmaceutical compounding, controlled nursing administration.

#### <span id="page-9-0"></span>**2.3 Intended use environment**

<span id="page-9-1"></span>The use environment of ComeoCare is integrated in a hospital, as support to medication prescription.

### **2.4 Intended user profile**

ComeoCare is intended to be used exclusively by healthcare professionals that have been trained for using the application.

These healthcare professionals must have followed a ComeoCare training and have read the [REL4- 8] ComeoCare - User Manual documents. They must carry the right qualifications:

- The role of physician can only be attributed to persons carrying a degree of Doctor of Medicine.
- The role of pharmacist can only be attributed to people carrying a degree in the field of pharmacy.
- The role of nurse can only be attributed to people carrying a nursing degree.

Persons in charge of performing the ComeoCare configuration, including authorization management, must follow a ComeoCare configuration training and read the [REL9] ComeoCare - User Manual – Configuration document, before configuring ComeoCare.

#### <span id="page-9-2"></span>**2.5 Target population**

ComeoCare targeted population encompasses any human patient being treated in a hospital or medical institution.

#### <span id="page-9-3"></span>**2.6 How ComeoCare achieves its intended use**

ComeoCare achieves its goal as a web application managing the complete lifecycle of complex regimen-based treatments by the mean of several core features that are described below.

#### <span id="page-9-4"></span>**2.6.1 Products and regimens management**

#### **Applicability notes**:

- The availability of some dose calculation safety parameters is varying per version; check the user manual of your version for details.
- Four eyes principle control is available in ComeoCare v3.70 and higher.

The application allows the hospital to define and maintain a thesaurus of products and regimens through two modules.

- **Products**: In this module, pharmacists manage the list of products that can be used for treatments, as well as the properties and options of each type of products, such as dose calculation method, maximum allowed doses, available packages, stability parameters… This information forms the base for configuring and optimizing the treatments lifecycle.
- **Regimens**: This module supports the definition, validation, and update of a library of structured treatment regimens. These regimens consist of different lines, representing prescriptions and administration of a certain product at a given time. When the crossvalidation option is activated, all changes to a regimen always require the plan to be revalidated based on a four-eye principle before it can be used again for treatments.

The products and regimens management modules are further described in the [REL4] ComeoCare - User Manual – Introduction user guide.

#### <span id="page-10-0"></span>**2.6.2 Treatment management workflows**

#### **Applicability notes**:

- The availability of the patient safety controls is varying per version; check the user manual of your version for details.
- Step by step compounding is available in ComeoCare v3.68 and higher;
- The optional ComeoBox module for enhanced compounding control is available in ComeoCare v3.68 and higher;

Based on the hospital thesaurus, the application guides the healthcare professionals through the patient treatment. ComeoCare tracks and displays the progress of the patient treatments.

The major workflow modules are:

• **Prescription**: In this module, based on the diagnosis, the physician selects the right regimen or treatment plan for the patient, causing that the doses of the products within the regimen are calculated according to the patient's clinical data. Extra checks are being performed to ensure the patient's safety, such as cumulative dose warnings or glucose warnings for diabetics. The physician can adapt the standard regimen by adding or removing medication prescriptions to the treatment or by applying dose reductions. When a prescription is validated and signed electronically by the physician, the product preparation or delivery can be ordered.

The prescription module is further described in the [REL5] ComeoCare - User Manual – Prescription user guide.

• **Compounding**: In this module, the pharmacist is alerted of the prescriptions requiring handling while being provided with a guidance for the compounding activities. Based on the prescribed dose and concentration of the available packages, the correct packages and diluents for the compounding are selected. After a pharmacological validation, the picking can start based on a generated picking list. Once the products are picked, a step-by-step guidance for the preparer is displayed inside the laminar flow or isolator. The pharmacy can then release the preparation for administration after a post-preparation validation and print the product label to uniquely identify the preparation. A barcode or QR or Datamatrix code can be added to this label to uniquely identify the preparation. Once the pharmacy updates the status of the products, nursing is alerted that the products are ready for administration.

The optional ComeoBox module allows to connect hardware devices to ComeoCare to control the compounding process through photographic and gravimetric validation steps, enabling extra machine validations. A hardware communication box linked to the hardware devices is installed for each preparation cabinet – either an isolator or a laminar flow cabinet. Because compounding usually involves the use of gloves and limited room for mouse and keyboard manipulation, user actions can be registered by pressing a foot pedal. A camera connected to the communication box allows to display a live video stream during preparation and to take single pictures of the preparation step for validation. When connected to a precision balance ComeoBox can also send the current preparation weight to ComeoCare for gravimetric validation of the preparation step. The camera pictures and gravimetric information are then used in ComeoCare to enhance four eyes compounding validation.

The compounding module is further described in the [REL6] ComeoCare - User Manual – Compounding user guide.

• **Administration**: In this module, the nursing staff is provided with a daily overview of the preparations to be administered to each patient. The patient safety is guaranteed through bed-side scanning: by scanning the patient bracelet, a first validation checking if this patient requires treatment is done. By scanning the barcode on the printed product label, the application verifies if the product corresponds to the right patient. When a product has been administered, the status of the corresponding prescription is changed, which allows the physician to be informed that the process has been correctly carried out and allows a precise history of the administered products.

The administration module is further described in the [REL7] ComeoCare - User Manual – Administration user guide.

### <span id="page-12-0"></span>**2.7 Applications that can be used together with ComeoCare**

#### **Applicability notes**:

- The optional ComeoBox module for enhanced compounding control is available in ComeoCare v3.68 and higher;
- Laboratory results import is available in ComeoCare v3.70 and higher;
- Patient height and weight import through webservice is available in ComeoCare v3.70 and higher;
- Electronic Patient Records integration is available in ComeoCare v3.71 and higher;
- Treatment Administration integration is available in ComeoCare v3.71 and higher;
- User authentication through Open ID with Azure Entra ID is available for the Cloud edition in ComeoCare v4.0 and higher.
- Patient visit management is available in ComeoCare v4.0 and higher;
- Export of structured treatment data and digitalized treatment reports is available in ComeoCare v4.0 and higher;
- Export of Treatment History information is available in ComeoCare v4.0 and higher;
- Export of Treatment Analytics information is available in ComeoCare v4.0 and higher;
- **[BE]** Electronic prescription Recip-e export is available in ComeoCare v4.0 and higher;
- Smart cabinets control is available in ComeoCare v4.0 and higher;
- The Hospital Data and Fluid Balance Export is available in ComeoCare v4.0 and higher;
- Automated user authorization is available in ComeoCare v4.2 and higher;
- The External Administration System integration mentioned in this section, consisting of the ADF, EAS and PRO integrations, is available in ComeoCare v4.2 and higher.

ComeoCare allows the hospital to set up integrations with other software systems running in the hospital, to enhance the information available and to integrate the performed activities in the complete hospital flow.

<span id="page-12-1"></span>The sections below are giving a quick overview of the main integration possibilities.

#### **2.7.1 User authentication**

ComeoCare supports external/central users' authentication through Active Directory integration. This means that the user credentials needed to log on to ComeoCare are synchronized with the users managed in the hospital's Active Directory, ensuring that the authentication and password policy adhere to the security policy of the institution.

The application can also use the OpenID protocol to completely outsource the user authentication to Azure Entra ID, so that even the login page is handled and configured by the hospital.

Read more on how to set the authentication mode in the [REL1] ComeoCare - Installation Manual.

#### <span id="page-13-0"></span>**2.7.2 Automated user authorization through group membership**

ComeoCare is able to mirror the Directory (Entra ID or LDAP) group memberships to allow users to log into ComeoCare and automatically assign the appropriate permissions.

To be able to set up this automated authorization you'll need the following security settings:

- Authentication type: Either "OpenID with Azure AD" or "Active Directory on premise"
- Authorization method: "Driven by an external directory"

For more information about the setup of the groups in ComeoCare, please refer to the [REL1] ComeoCare - Installation Manual.

#### <span id="page-13-1"></span>**2.7.3 Contextual calls**

ComeoCare exposes different contextual calls or links, which can be called by an external system to directly display specific information, such as patient or treatment information for a given patient.

These integrations, typically with the Patient Electronic Record (EPR) system, can be used by sharing and relying on the patient's unique identification number.

<span id="page-13-2"></span>Read more on Contextual Calls in the [REL3] ComeoCare - Integration Manual.

#### **2.7.4 Incoming and outgoing information flows**

The table below lists the information flows that are supported by ComeoCare and the applications that can be used together with ComeoCare to contribute to the achievement of the intended use. For a more detailed technical view on how to integrate an application with ComeoCare, please refer to the [REL3] ComeoCare - Integration Manual document.

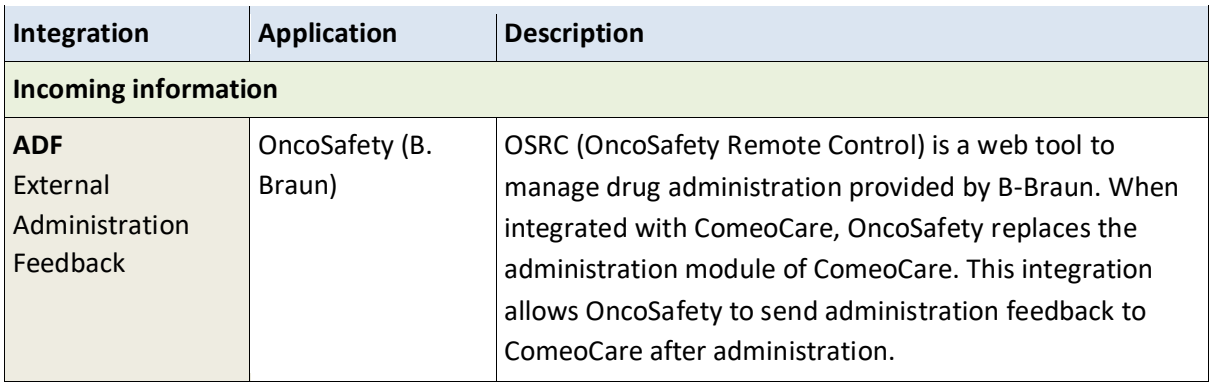

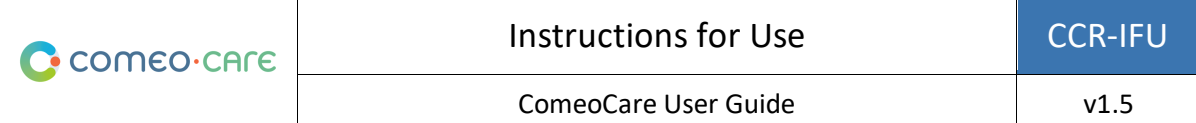

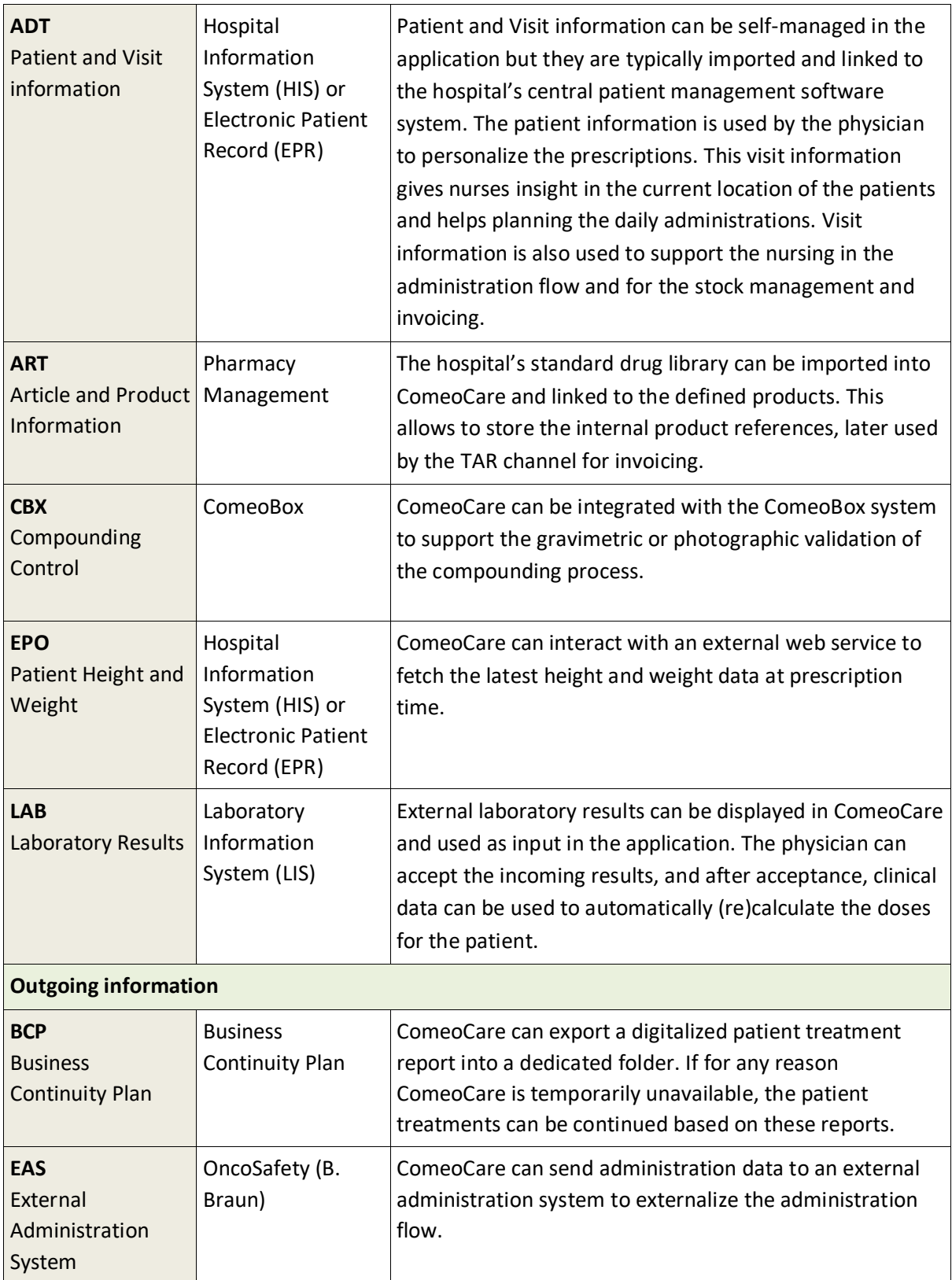

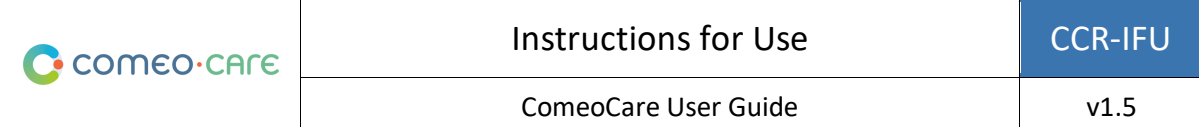

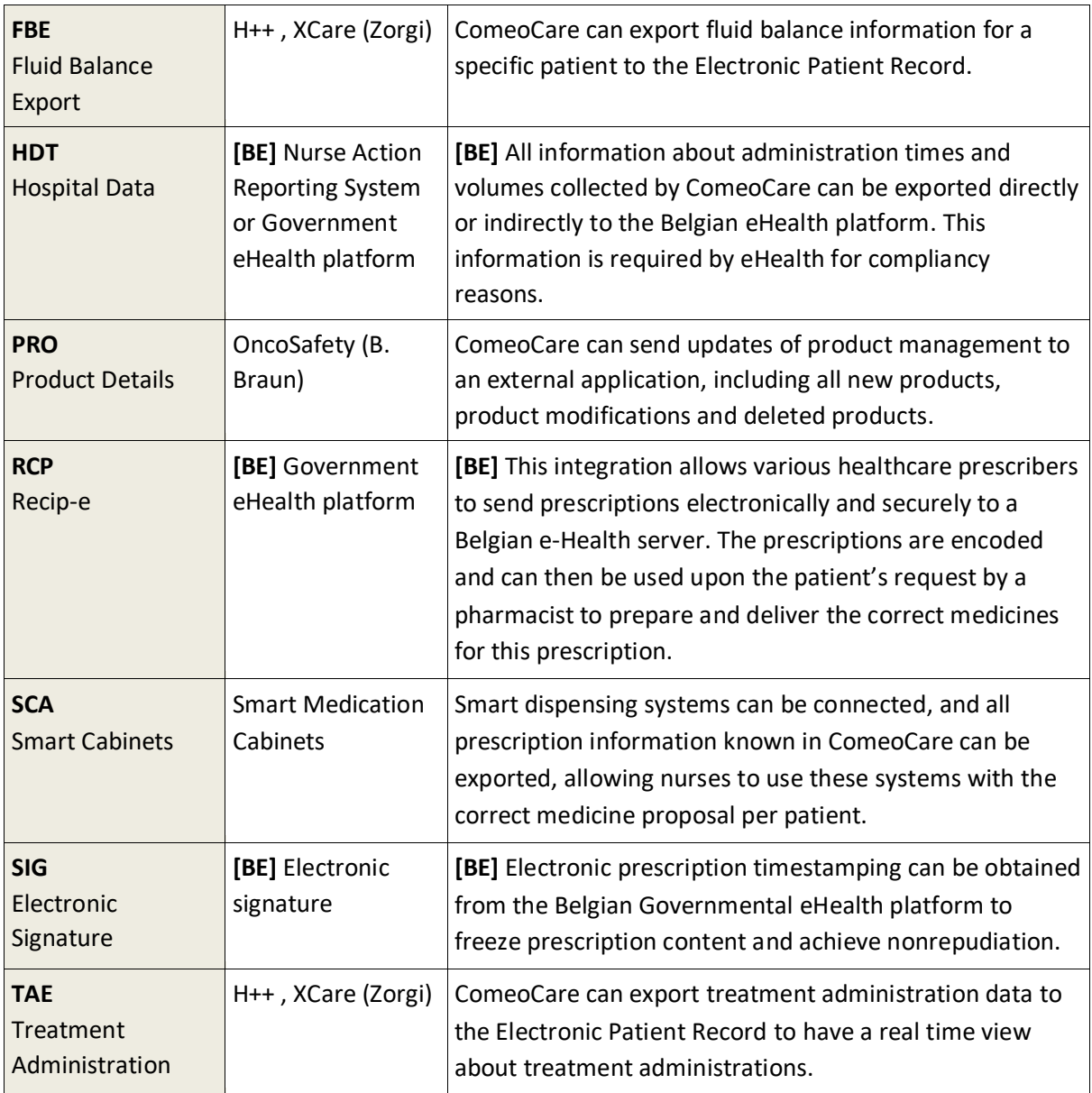

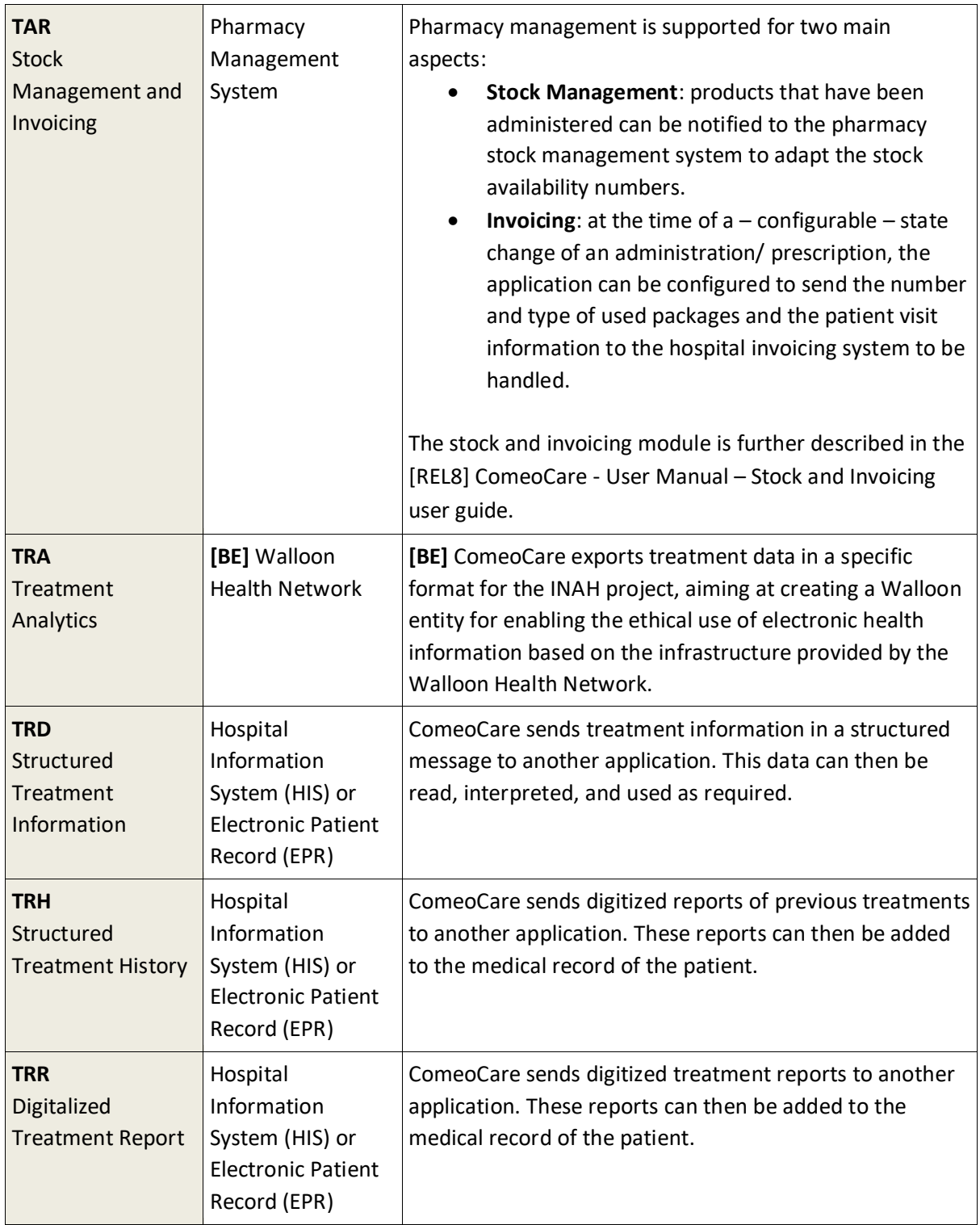

## <span id="page-16-0"></span>**2.8 Configuration**

ComeoCare can be configured by the means of settings influencing the way of working within the application modules.

Page **17**

The configuration parameters are further described in the [REL9] ComeoCare - User Manual – Configuration user guide.

# <span id="page-17-0"></span>3 Important Notices

## <span id="page-17-1"></span>**3.1 Contra-Indications**

ComeoCare is contraindicated for automatic dose calculation in treatments for children, and more specifically for pediatric oncology.

## <span id="page-17-2"></span>**3.2 Side effects**

<span id="page-17-3"></span>There are no known side effects from the use of ComeoCare.

## **3.3 Warnings**

*The following is a non-limitative list of important attention points to be reviewed and understood by the hospital staff and its application developer's suppliers before considering using ComeoCare as a prescription system within their institution.*

## <span id="page-17-4"></span>**3.3.1 Authenticate users**

**Applicability notes**:

• OpenID integration with Azure Entra ID is available in ComeoCare v4.0 and higher.

**ComeoCare supports different authentication methods, integration with Active Directory or Azure Entra ID must be activated in the production environment to guarantee the most secure authentication. Users may never share user credentials and must always log out after using ComeoCare.**

By integrating ComeoCare with Active Directory or Azure Entra ID, the hospital makes sure that the authentication and password policy adhere to the security policy of the institution.

Whatever the selected authentication method, users may never share credentials or use another user's credentials, since these credentials define what actions the user is allowed to perform. Since all actions are traced back to the executing user, all users must uniquely and exactly be identified and authenticated to guarantee full traceability.

For the same reason, every user must log off after any ComeoCare activity so that no other person can perform actions in the name of the logged user.

#### <span id="page-18-0"></span>**3.3.2 Avoid SuperUser role**

**The use of the SuperUser role must be avoided, and only be activated for specific actions. Users must immediately switch back to their regular role after the use of the SuperUser role.**

ComeoCare offers a special SuperUser role, which allows a user to perform and override standard actions, including actions not possible for regular roles, ignoring the need of specific permissions, and allowing to bypass necessary states.

The SuperUser role can only be attributed to a limited number of people, carrying a degree of Doctor of Medicine, a degree in the field of pharmacy or nursing, to unblock situations that might have occurred after misuse of the application or data corruption. The Super User role may never be used to override any medical or pharmaceutical validation, for drug administration purposes or to consult and modify information not accessible by the user's regular role.

When used, the SuperUser role can be selected only to perform specific actions requiring this intervention, and the user must immediately switch back to her/his standard attributed role. All user actions are logged for traceability, and therefore all misuse of this role will be logged in the audit trail.

#### <span id="page-18-1"></span>**3.3.3 Display patient's identification in clear**

## **ComeoCare must be configured by the hospital so that the patient is identifiable on all printed or displayed material.**

ComeoCare displays the patient information in different locations and screens, including on the printable reports and labels. The hospital can configure how the patient identification is structured and formatted, including which information will be shown. The hospital must make sure that the patient identification configuration always contains enough information to uniquely identify the patient and is human readable. This means that the patient label must at least include in clear writing the last name, first name and date of birth of the patient. This warning is equally valid for all printed label and reports concerning the patient.

#### <span id="page-18-2"></span>**3.3.4 Not a diagnosis tool**

## **ComeoCare manages the complete lifecycle of complex medication treatments but it does not provide any guidance regarding diagnosis and treatment selection.**

Before a patient treatment can be started in ComeoCare, the first critical step in the management of complex diseases is to establish the diagnosis based on pathological examination. Although the diagnostic process is not managed in ComeoCare is it a vital prerequisite before the treatment can start. The physician using ComeoCare must use all necessary pathology and laboratory medicine services to determine the diagnosis and select the right medication treatment.

ComeoCare manages medication therapy treatments. The treatments managed in ComeoCare do not exclude any other forms of therapy such as surgery or radiotherapy.

#### <span id="page-19-0"></span>**3.3.5 Not a human replacement**

**ComeoCare is a software intended to complement the healthcare professional expertise with an extra level of verification, but not to replace him/her.**

As any software, and despite all measures taken to ensure the availability and the connectivity to ComeoCare, it is possible that ComeoCare will not be able to assist the complex treatment lifecycle or does not contain the correct information.

In all situations, the physician must carefully review and validate the doses calculated and proposed by ComeoCare. The pharmacist must perform a pharmacological validation of the proposed preparation and verify all printed material. The nurse must always verify the products and dose to be administered.

If for any reason ComeoCare is not available during administration, the nurse must check other sources containing information about the treatment and administration before administering a product. These other sources can be, but are not limited to, generated PDF versions of the treatment stored in an independent file location or structured treatment data exported by ComeoCare to the Electronic Patient Record at a previous time. If these sources are also unavailable at the time of administration, the product can only be administered when the nurse is accompanied by another qualified healthcare professional who performs a double check of the product and dose to be administered before the administration – the so-called Four eyes principle.

#### <span id="page-19-1"></span>**3.3.6 Compounding control aspects**

Warnings regarding the general ComeoBox setup in the Compounding area:

- Only supported devices must be connected to the box. Connecting other devices can cause malfunction or even damage.
- The cables and connectors of all peripherals used with this product must have adequate insulation so that relevant safety requirements are met.

Warnings related to the communication box:

- The box shall only be connected to the supplied external power supply.
- Any external power supply used with the box shall comply with relevant regulations and standards applicable in the country of intended use.
	- o Non-approved power supplies may cause electric shock. Serious injury or death may occur.
	- o Non-approved power supplies may cause fire and burns.

- The box shall be operated in a well-ventilated environment.
- Whilst in use, the box must be placed on or attached to a stable, flat, non-conductive surface and must not be in contact with conductive items.

Warnings related to the camera and mounted lens:

- Only use the supplied camera mount to set up the camera in the preparation cabinet.
- The lens thread length is limited. If a lens with a very long thread length is used, the lens mount will be damaged or destroyed and the camera will no longer operate properly.
- Do not look at the sun or other strong light sources through the lens. This may cause injury to the eyes.

## <span id="page-20-0"></span>**3.3.7 Exposure to Software Malfunction**

## **ComeoCare is subject to present defects (i.e. bugs) or vulnerabilities that could affect its performance.**

The manufacturer has performed extensive set of verifications and tests and has deployed the highest level of security infrastructure to prevent cyber-attacks and contamination by malwares. However, as all technologies, it's always possible that despite all the precautions and verifications there could be a residual risk of defect present in the software.

This risk can be reduced by the hospital and users by:

- a. Executing additional verification procedures of all integrations involved.
- b. Make sure you are using the latest version of the Software. Contact the support in case of doubt.
- c. Always ensure that your digital equipment is protected for malware and anti-virus contaminations.
- d. Always pay attention to messages and information displayed by the software.

The Electronic Instructions for Use are packaged in the software itself, so there is only one latest version accessible.

However, it's always possible that the Electronic Instructions for Use will not be visible to the Healthcare Professionals despite all the precautions and verifications. This risk can be reduced by:

- a. Providing required documentation separately.
- b. Verifying the availability of the latest version of the Electronic Instructions for Use (a paper version can be obtained within 7 days if necessary).
- c. Using a device compatible with the display of the Electronic Instructions for Use.
- d. Always consulting the label of ComeoCare through the About page.

#### <span id="page-21-0"></span>**3.4 Precautions**

ComeoCare may partially or completely malfunction if it is not installed, configurated, maintained, operated, and used in accordance with the complete Instruction set, containing this document and the [REL1] to [REL9] User Manuals series of documents. To ensure that the product operates properly and safely, it must be installed, maintained, operated and used in accordance with the instructions provided in these documents.

*Besides the guidelines in the instruction set, this section contains a mandatory but non-limitative list of precautions to be taken by the hospital staff and its application developer's suppliers in the integration and deployment of ComeoCare within their institution.*

#### <span id="page-21-1"></span>**3.4.1 Network availability**

#### **Applicability notes**:

• The optional ComeoBox module for enhanced compounding control is available in ComeoCare v3.68 and higher;

**ComeoCare is a web application, i.e., relying and dependent on the hospital's internal and possibly external network.**

Hospital staff must be aware that the application is physically running on a server – and not on the user device – and accessed through the hospital network.

In case of the Data Center edition of ComeoCare, the network traffic is limited to the hospital's internal network. When external applications are integrated, a part of the information is transported externally on the network segments required by these applications whose technical requirements are complementary to the present instructions. These requirements include scalability, adaptability, extensibility, and manageability.

In case of the Cloud edition of ComeoCare, all information is transported over the internet. Therefore, the hospital must provide a high availability internet infrastructure that addresses the best-in-class requirements of the enterprise - such as providing for security, real-time availability, and performance.

In addition, connected hardware devices integration with ComeoBox requires Internet access, both for the DataCenter and for the Cloud edition. In this case the hospital must also foresee a high availability internet infrastructure as described in previous paragraph.

It is in all cases advised to Hospital IT staff to consider the risks of using such a system and take any relevant mitigation measures as appropriate to ensure an acceptable level of availability of their networking infrastructure.

### <span id="page-22-0"></span>**3.4.2 Business continuity and disaster recovery**

**The hospital must possess of a business continuity and disaster recovery plan in case ComeoCare is temporarily unavailable.** 

The hospital must have a Business Continuity Plan to keep all essential aspects of the hospital functioning despite significant disruptive events. ComeoCare continuity must be included in this plan.

ComeoCare allows to export the treatments as individual PDF files. The hospital must use this feature to store a copy of the treatments in another independent file location. In the case the application becomes unavailable for whatever reason, the current treatment details will still be available on this file location. Based on the evaluated criticality of this data, these treatment files can also be printed in advance to avoid unavailability during a total network outage.

The hospital must have a set of policies, tools, and procedures to enable the recovery or continuation of vital technology infrastructure and systems following a natural or human-induced disaster. ComeoCare recovery must be included in this Disaster Recovery Plan.

The data stored in the ComeoCare databases must be backed up regularly and be an integral part of the hospital's backup strategy. The selected backup rotation scheme and backup location shall follow the hospital's requirements and internal policy.

All external systems involved through integration with ComeoCare in the treatment process must be considered by the Hospital Information Technology team as critical and therefore be included in the Disaster Recovery Plan and their continuity must be guaranteed by including them in the hospital's Business Continuity Plan.

## <span id="page-22-1"></span>**3.4.3 Verified data sources**

## **Product and regimen data entered in ComeoCare must be based on published scientific information and validated by another healthcare professional than the author of the information.**

The hospital builds a thesaurus of products and regimens in ComeoCare, which is then used for further treatment selection and personalization. ComeoCare does not offer any guarantee about any existing products or regimens. Additions and modifications must only be done by trained and qualified healthcare professionals and based on validated and published scientific articles and

information. All product and regimen information must be double checked and validated based on the Four eyes principle by another healthcare professional besides the author of the changes.

## <span id="page-23-0"></span>**3.4.4 Verified integrations**

#### **Applicability notes:**

- **•** The optional ComeoBox module for enhanced compounding control is available in ComeoCare v3.68 and higher;
- **•** Laboratory results import is available in ComeoCare v3.70 and higher;
- **•** Patient height and weight import through webservice is available in ComeoCare v3.70 and higher;
- **•** Treatment Administration integration is available in ComeoCare v3.71 and higher;
- **•** Smart cabinets control is available in ComeoCare v4.0 and higher;
- **•** Export of structured treatment data and digitalized treatment reports is available in ComeoCare v4.0 and higher;
- **•** The External Administration System integration mentioned in this section, consisting of the ADF, EAS and PRO integrations, is available in ComeoCare v4.2 and higher.

## **An incorrect integration of ComeoCare with the other software systems of the hospital might cause a harmful situation for the patient.**

For any system integrated with ComeoCare in the hospital's application landscape, the integrated system is considered as the data master for it's capability/domain. In case of an incomplete or incorrect integration of ComeoCare, it is possible that a software failure could arise and cause a harmful situation potentially impacting the patient health.

The table below lists these situations:

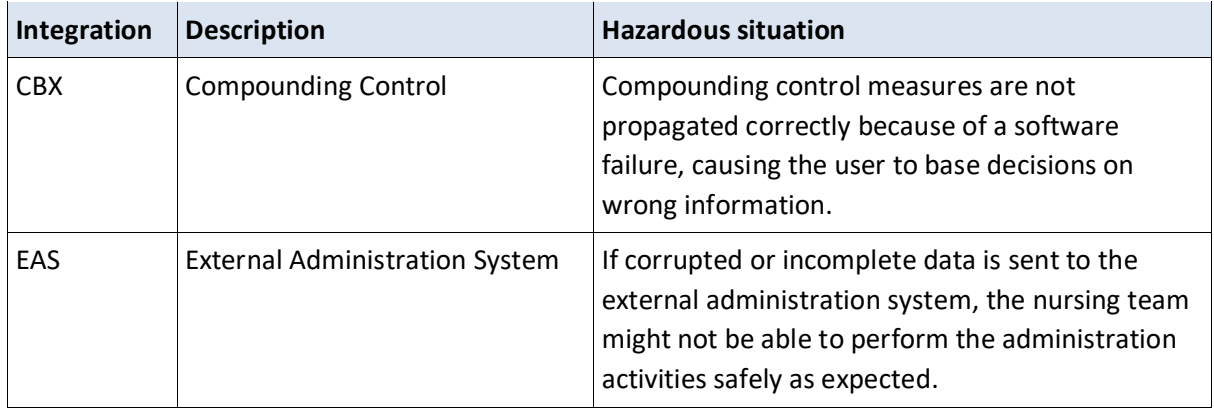

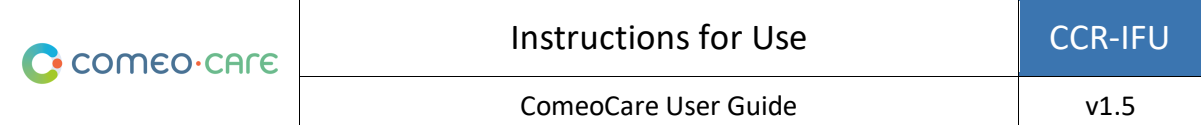

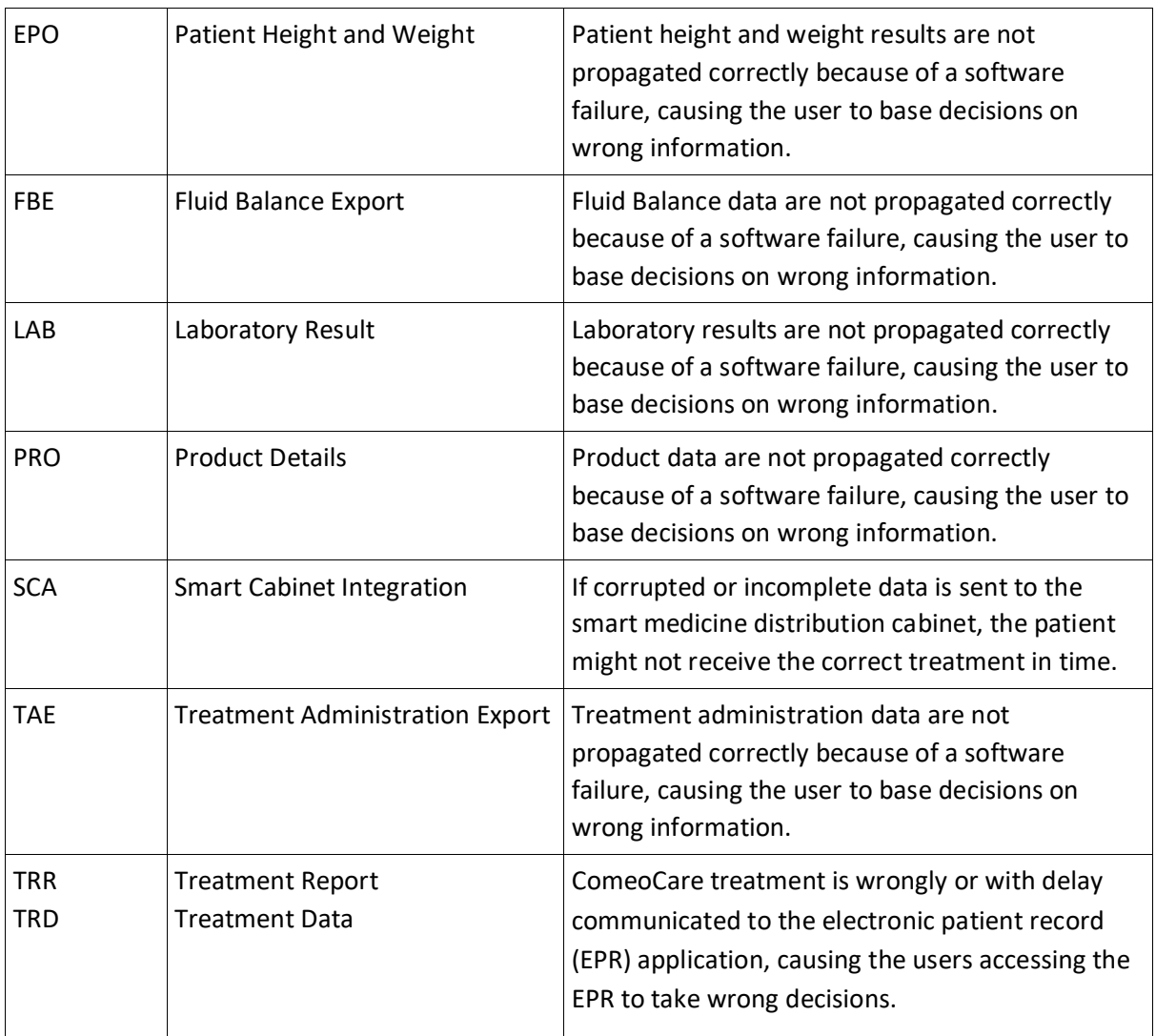

To mitigate the probability of such events, it is advised that the Hospital Information Technology team plans, executes and reports on a defined verification of the implementation effectiveness, including but not limited to:

- Integration testing of the relevant system components;
- System testing based on defined scenario and test data covering a representative set of all possible situations including nominal cases, various alternative cases, and exception cases;
- Acceptance testing by healthcare professional user representatives.

## <span id="page-24-0"></span>**3.4.5 Patient identification**

**All nursing staff must identify the patients before administering any products as proposed by ComeoCare.**

ComeoCare guides the nursing staff during the administration of products to the patients. Failure to correctly identify patients in this phase constitutes a serious risk to patient safety. The hospital's patient identification policy must always be applied to ensure the correct identity of the patients before administering any products, based on the information and guidance displayed in ComeoCare.

Accurate patient identification is the responsibility of all staff involved in the admission, clinical and administrative processes to ensure correct details are obtained. As a minimum staff must check the patient's name and date of birth. This information is typically mentioned on the patient bracelet.

ComeoCare provides bedside scanning to uniquely identify the patient by scanning the bracelet, but even in the case this functionality is used, the administering nurse must always double check the identity of the patient.

#### <span id="page-25-0"></span>**3.4.6 Patient monitoring**

## **All patients must be monitored before and after administration of any product proposed by ComeoCare.**

Monitoring patients is integral to medicines administration because it can enable potential medicines-related harms to be identified. Monitoring patients for adverse drug reactions is a crucial part of the administration process.

ComeoCare guides the nursing staff during the administration of products to the patients, but it remains the full responsibility of the hospital staff to monitor the patient for any adverse reactions to the products proposed by ComeoCare.

## <span id="page-25-1"></span>**3.4.7 Page translation**

## **Translation of the page through the browser could lead to weird incorrect translations of the application data.**

All external extensions (e.g., Google Translate) in the browser that translate the data in the application must be deactivated. The translation of these extensions is not always correct and could even be misleading in some situations. If another language is desired, use the built-in languages of the application to switch languages.

## <span id="page-25-2"></span>**3.4.8 Compounding control**

#### **Applicability notes:**

• The optional ComeoBox module for enhanced compounding control is available in ComeoCare v3.68 and higher;

## **Special precautions must be taken when using the ComeoBox module to connect hardware devices for enhanced compounding control.**

Precautions regarding the general ComeoBox setup in the Compounding area:

- Physical access to the Compounding area must be restricted to authorized hospital staff
- Do not open the housing of the box or connected devices. Touching internal components may damage them.
- Prevent liquid, flammable, or metallic substances from entering the housing of the box or connected devices. If operated with any foreign substances inside, the camera may fail or cause a fire.
- Do not operate the box or connected devices in the vicinity of strong electromagnetic fields. Avoid electrostatic charging.

Precautions to be taken related to the communication box:

- Do not expose to water or moisture, or place on a conductive surface whilst in operation.
- Do not expose to heat from any source; the product is designed for reliable operation at normal ambient temperatures.
- Take care whilst handling to avoid mechanical or electrical damage to the printed circuit board and connectors.
- Whilst it is powered, avoid handling the box, or only handle it by the edges to minimize the risk of electrostatic discharge damage.
- Carefully respect the box and device usage instructions mentioned in the [REL2] ComeoBox -Quick Guide.

Precautions to be taken related to camera usage:

- Do not place the lens under direct sunlight. This may cause fire.
- Do not disassemble or modify the lens. This may impair the performance of the lens.
- The lens is not intended for use in environments where strong vibrations can occur.

## <span id="page-26-0"></span>4 User Device Technical requirements

#### **Applicability notes**:

- The optional ComeoBox module for enhanced compounding control is available in ComeoCare v3.68 and higher;
- Photographic validation is available in ComeoCare v3.68 and higher.

## <span id="page-26-1"></span>**4.1 Minimum Hardware Requirements**

The computer, tablet or handheld device used for ComeoCare must meet minimum technical requirements.

The device must have an integrated or external keyboard, and a pointing device. This can either be a computer mouse, touchpad, or touchscreen. If ComeoCare is used together with ComeoBox, the device on which ComeoCare runs in the preparation room must not be equipped with a keyboard or pointing device, since these actions are performed by using the linked ComeoBox foot pedal.

ComeoCare is a responsive web application which implies that the content adapts to the available screen size and resolution. Therefore, ComeoCare will display on all device screens, but the minimum requirements are set to use the application fluently: the screen resolution must at least be 1280\*1024 in 4/3 aspect ratio and 1280\*720 in 16/9 aspect ratio.

The device must have a network interface, wired or wireless, to establish the communication with the ComeoCare server.

If scanning is enabled during the preparation or prescription flow, a barcode scanner must be attached to or integrated in the device. This barcode scanner must be able to at least scan Code 128 barcodes. If labels generated by other software, such as patient bracelet codes, use different code formats, the scanner must support these barcode types as well.

The device must have access to a printer if the printing capabilities of ComeoCare are needed. The printer must be able to print on A4 paper format for the reports. Most standard paper-roll label printers are supported for the product labels.

The communication from the device to the ComeoCare server is fully based on HTTPS requests. Therefore, the outbound 443 HTTPS port must be opened in the device's firewall if any.

## <span id="page-27-0"></span>**4.2 Minimum Software Requirements**

All users of ComeoCare need a web browser to use the application, regardless of the operating system or device the user is using. All web browsers used for ComeoCare must support JavaScript and cookies, and these settings must be turned on.

For the pharmacy preparation with live imaging feature (requires ComeoBox), the browser must also support the "multipart/x-mixed-replace" content-type.

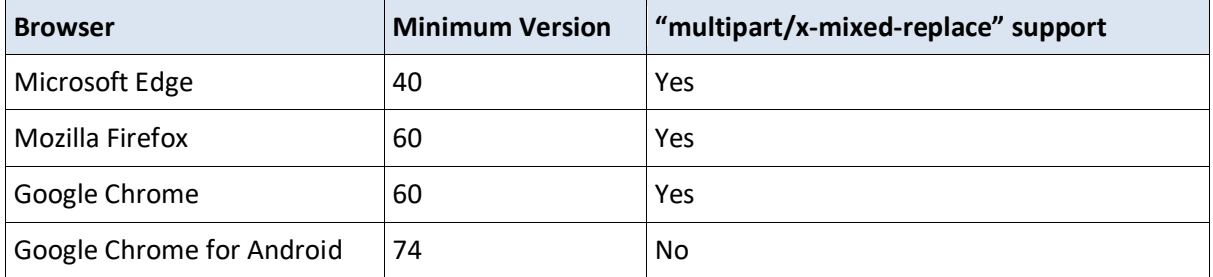

If the user wants to read or print reports from the client device, a PDF reader software must also be installed on the device. If no PDF reader is available, the reports will be saved to the disk, but the user will not be able to view or print them.

If the user wants to export query results to an Excel file, the Microsoft Excel software must be installed on the device. If no Microsoft Excel reader is available, the reports will be saved to disk, but the user will not be able to view or print them.

## <span id="page-28-0"></span>5 Regulatory Information

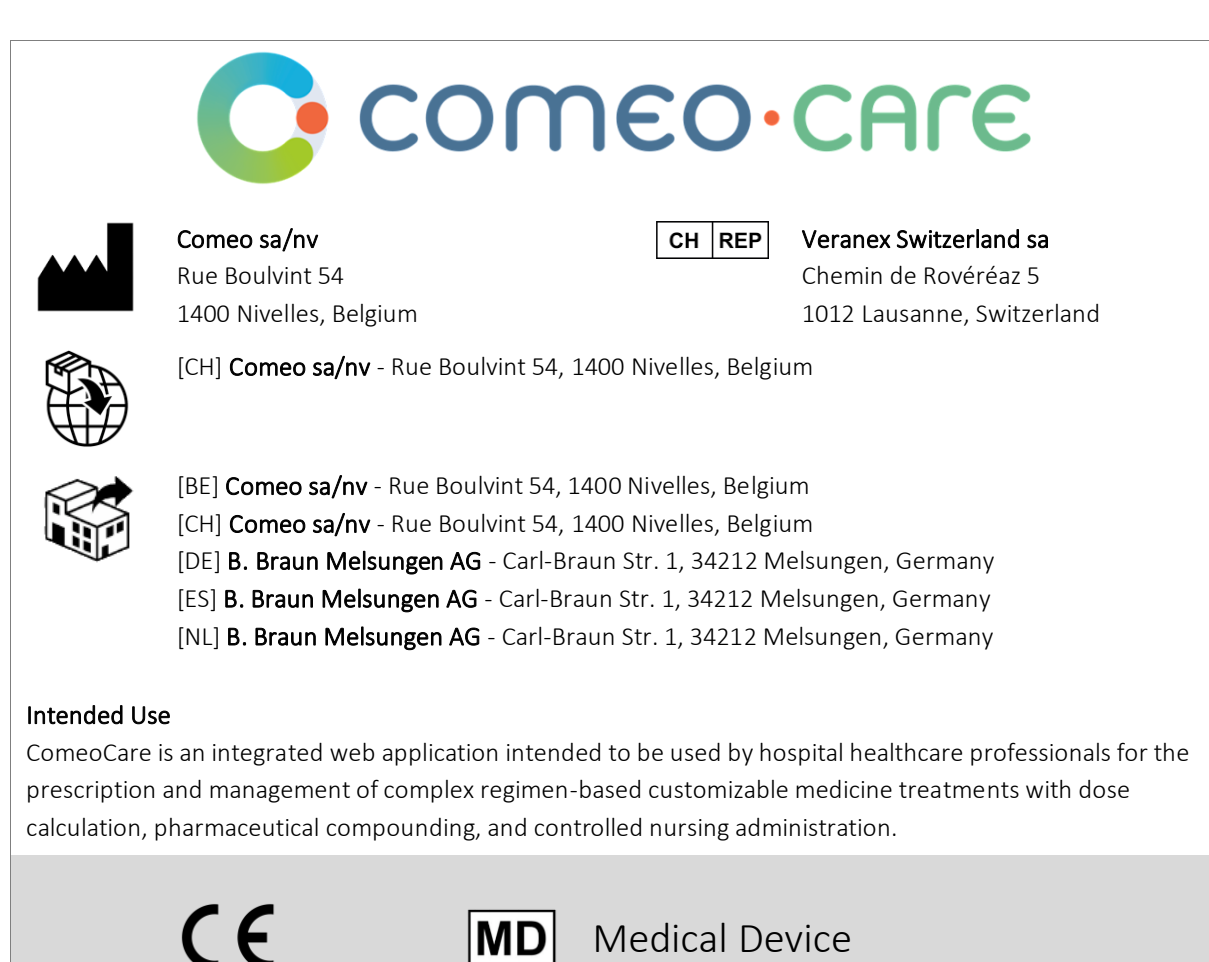

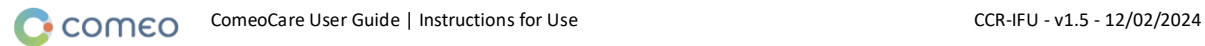